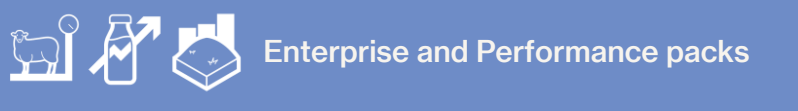

## **Changing Paddock Details**

In this video you will learn how to edit paddock details and view the history of activities that have been recorded against paddocks.

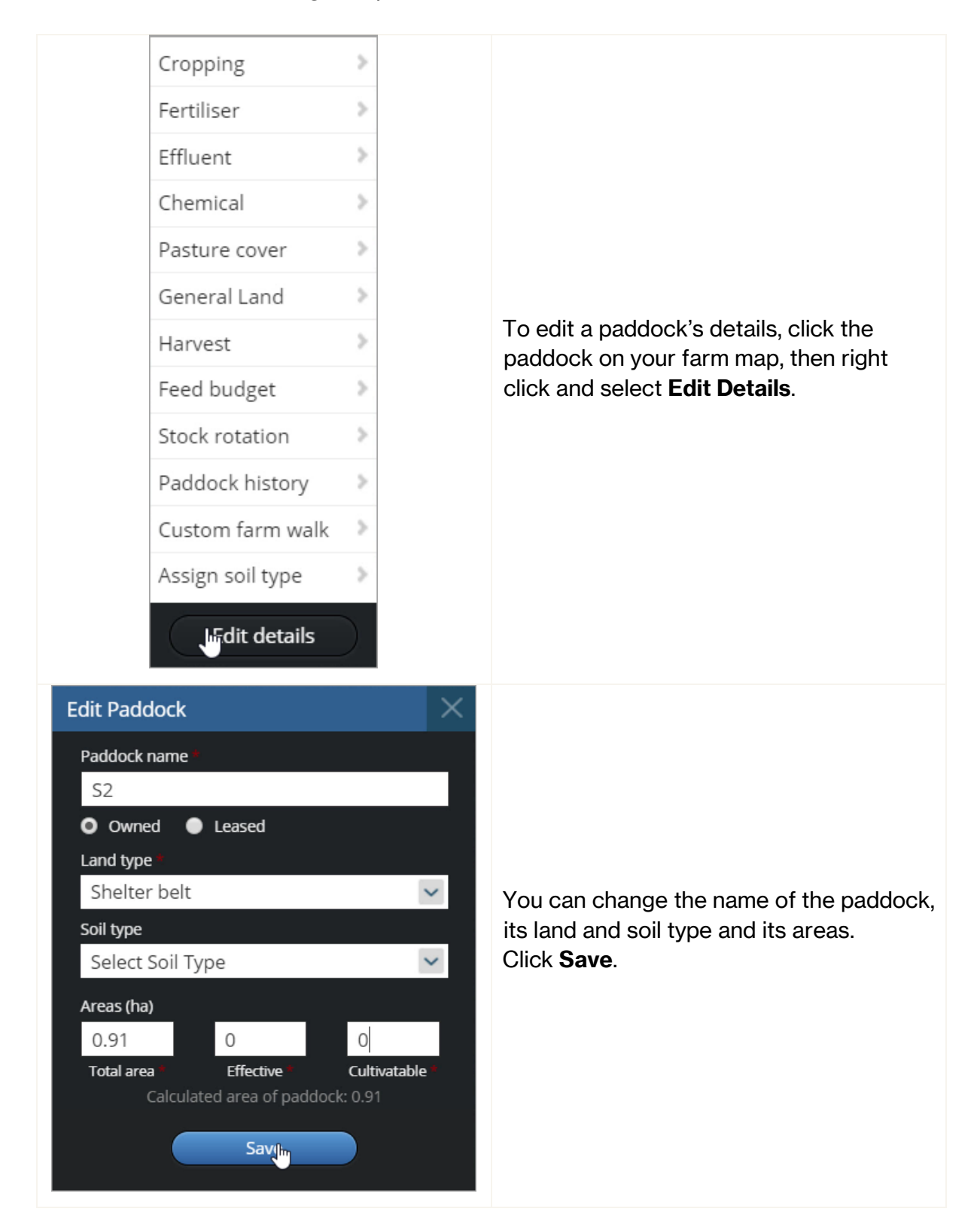

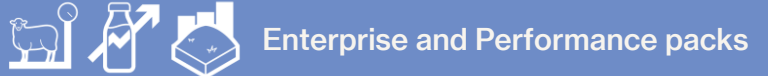

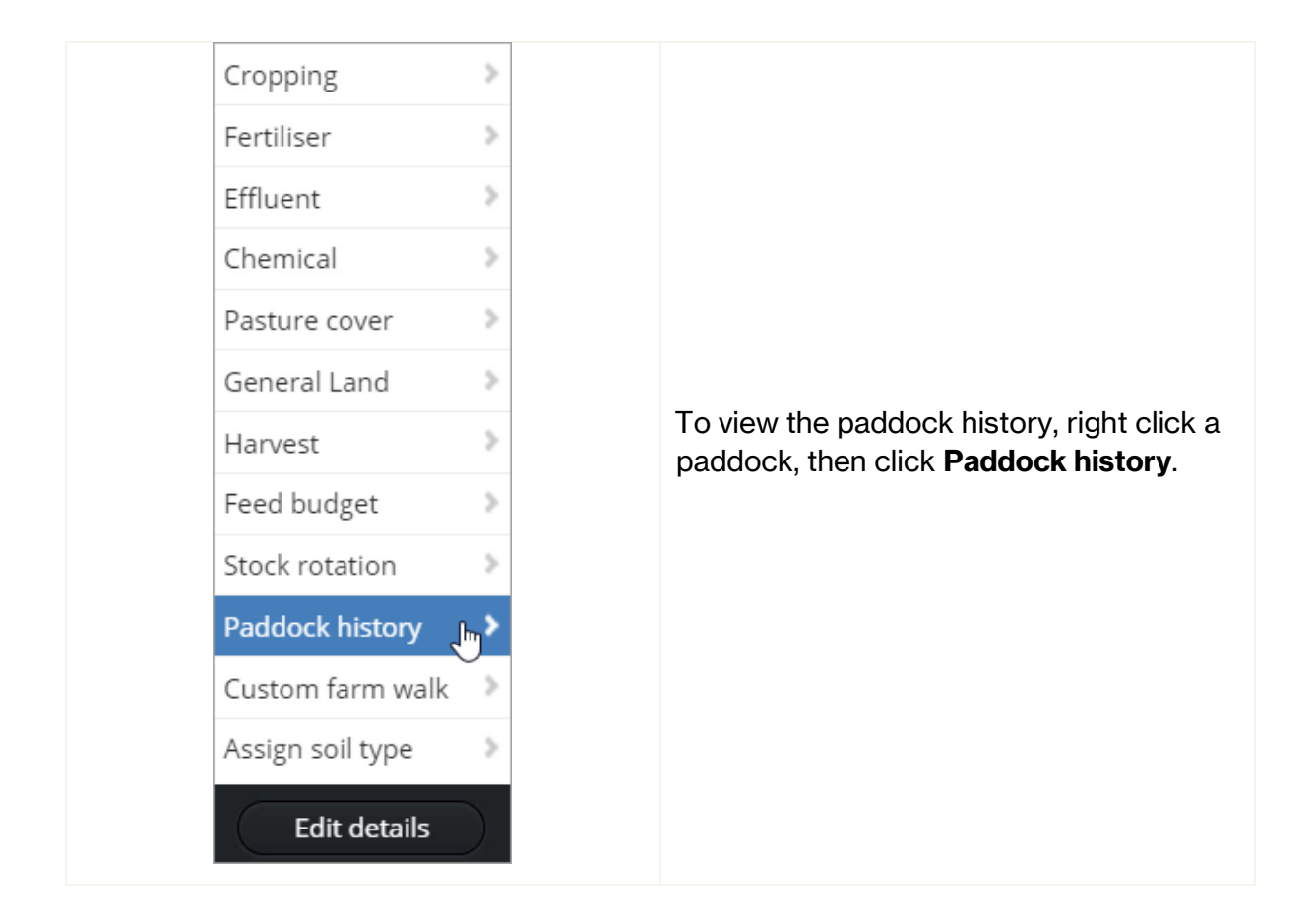

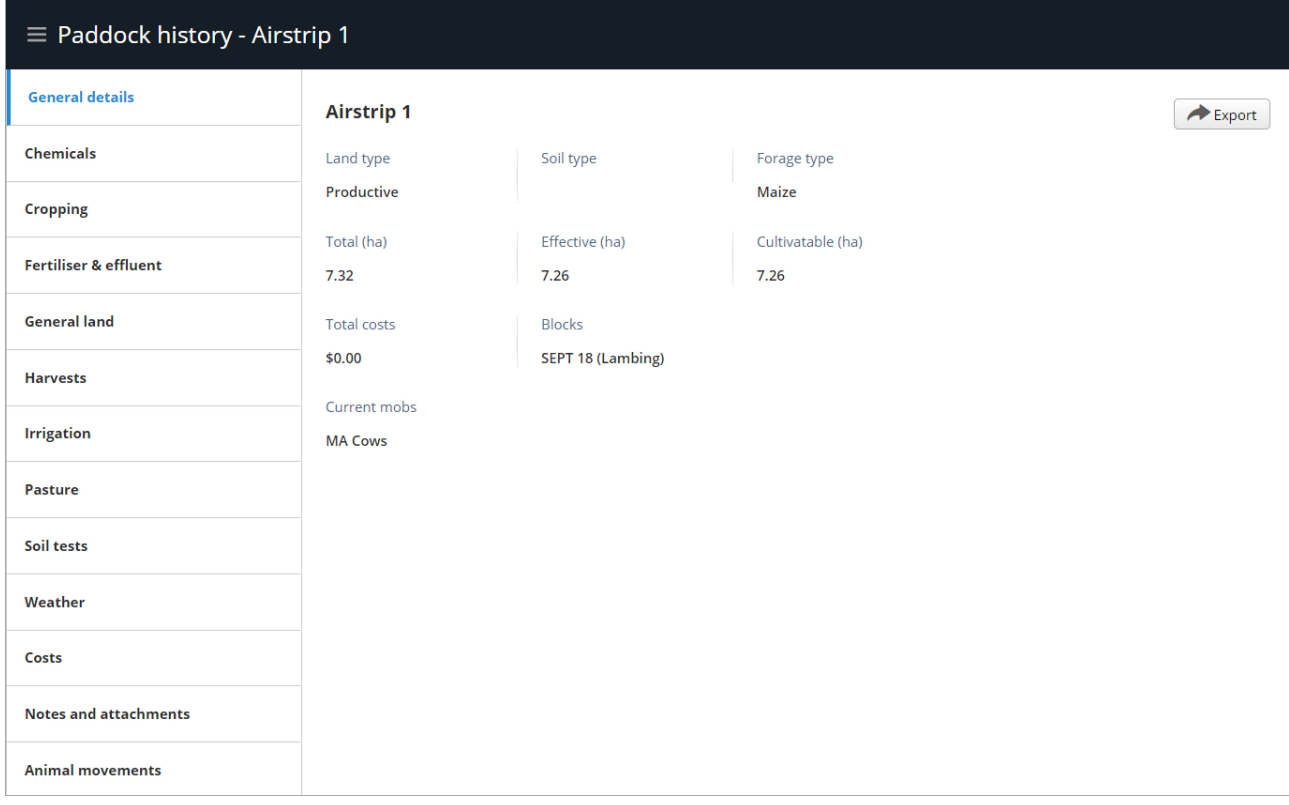

Here you can review everything that has been recorded against that paddock, including planned future events.

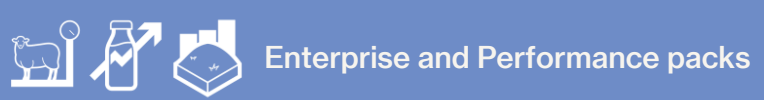

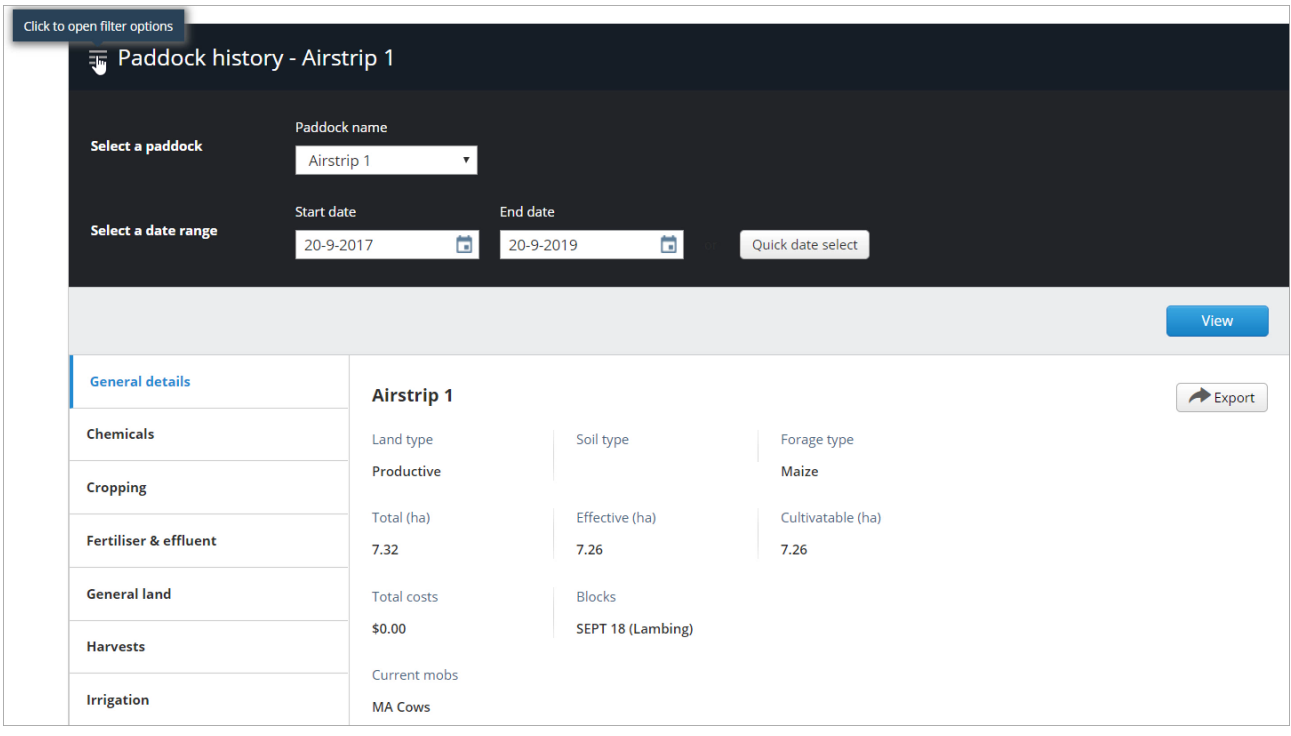

You will see the general information about the paddock and can open the filter to edit the date range if you require.

You can also use the filter to change between paddocks.

The paddock's history is listed under the tabs on the left side.

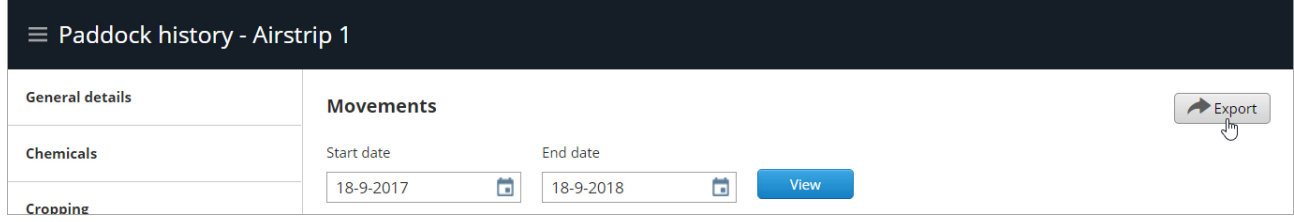

You can export the report to PDF by clicking **Export**…

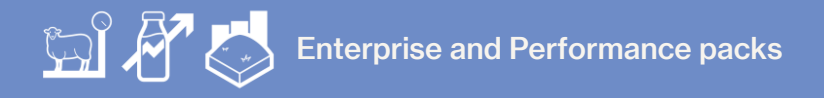

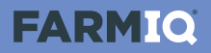

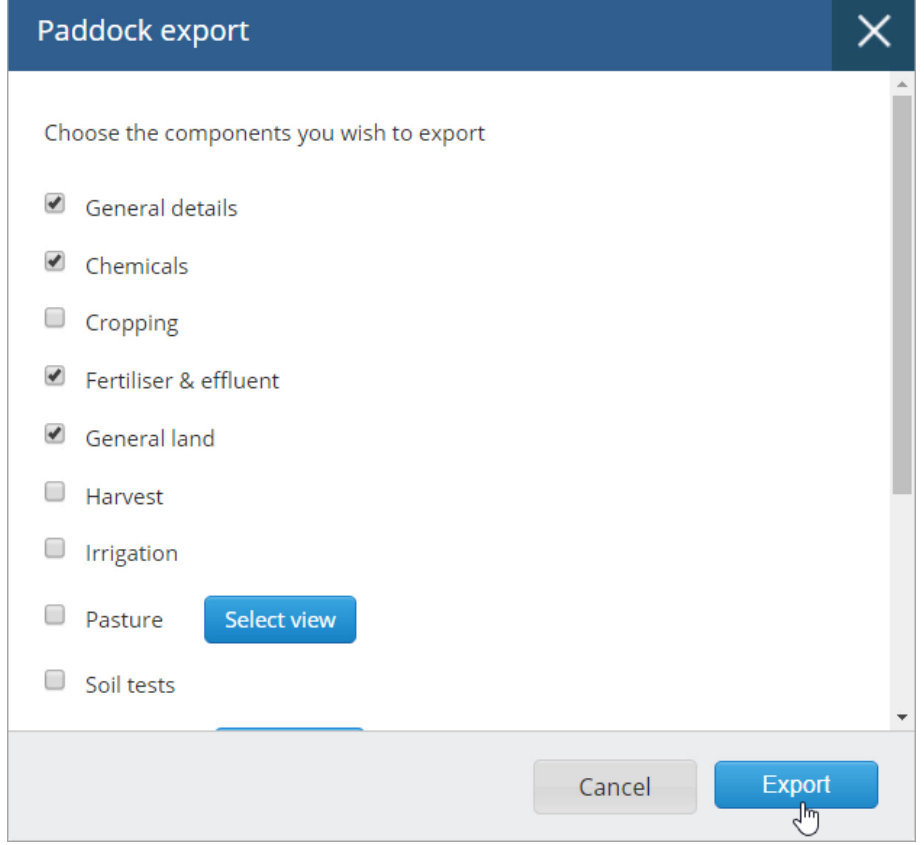

…then selecting the information that you wish to export.

This tutorial has shown you how to edit paddock details and view the paddock history.